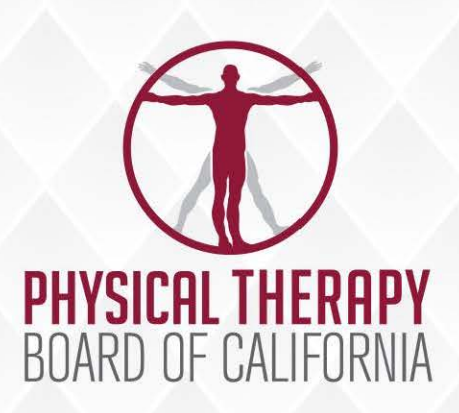

# **BOARD MEETING (WebEx)**

February 24, 2021 Department of Consumer Affairs

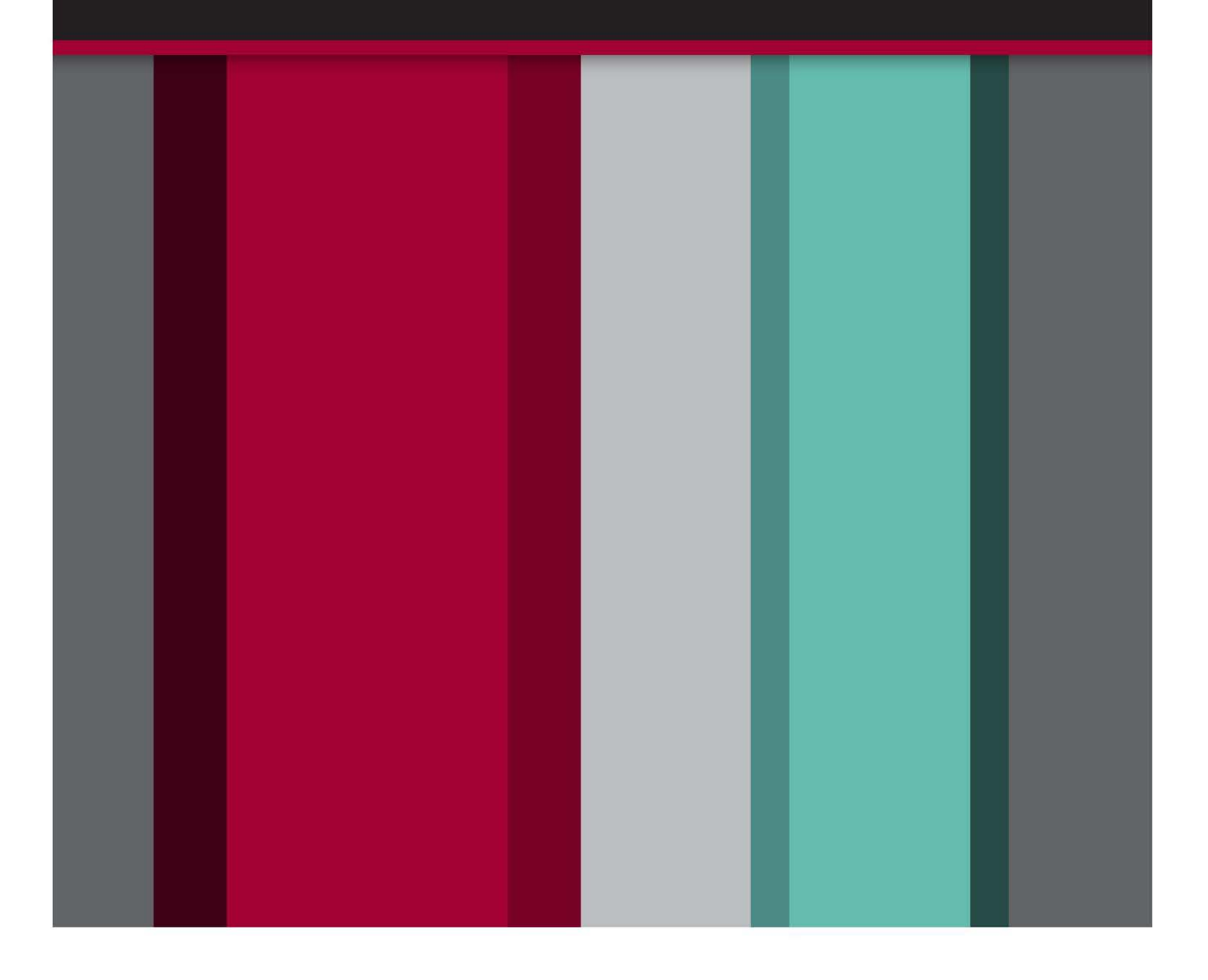

BUSINESS. CONSUMER SERVICES. AND HOUSING AGENCY - GOVERNOR GAVIN NEWSOM

## **PHYSICAL THERAPY BOARD OF CALIFORNIA**

**2005 Evergreen St., Suite 2600, Sacramento, California 95815 Phone: (916) 561-8200 Fax: (916) 263-2560 www.ptbc.ca.gov** 

#### **PHYSICAL THERAPY BOARD OF CALIFORNIA NOTICE OF PUBLIC MEETING**

February 24, 2021 9 a.m.

Department of Consumer Affairs (WebEx)

Action may be taken on any agenda item. Agenda items may be taken out of order.

Unless otherwise indicated, all agenda items will be held in OPEN SESSION via a teleconference platform. THE PUBLIC IS ENCOURAGED TO ATTEND. Please refer to the instructions attached to observe and participate in the meeting using WebEx from a Microsoft Windows-based PC.

#### **BOARD MEMBERS**

Alicia K. Rabena-Amen, P.T., DPT, President Katarina Eleby, M.A., Vice President Dayle C. Armstrong, Ph.D., P.T., MS, DPT, Member Jesus Dominguez, P.T., Ph.D., Member Daniel Drummer, P.T., DPT, Member Johnathon Ervin, Member Tonia McMillian, Member

#### **BOARD STAFF**

Jason Kaiser, Executive Officer Elsa Ybarra, Assistant Executive Officer Liz Constancio, Manager Sarah Conley, Manager Brooke Arneson, Executive Analyst

## **MISSION**

To advance and protect the interests of the people of California by the effective administration of the Physical Therapy Practice Act.

**VISION**  The standard for consumer protection in physical therapy.

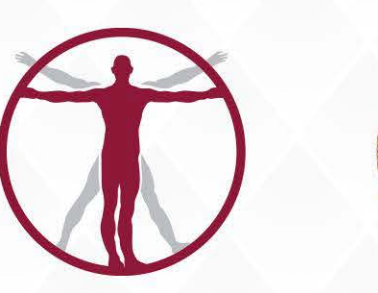

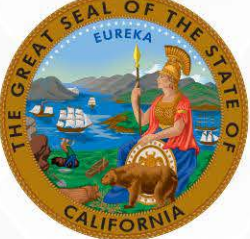

CALIFORNIA

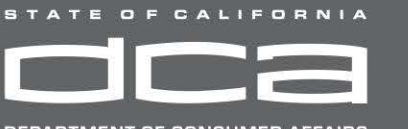

DEPARTMENT OF CONSUMER AFFAIRS

### **BOARD MEETING AGENDA**

## **PUBLIC TELECONFERENCE MEETING**

## **February 24, 2021**

**NOTE:** Pursuant to the provisions of Governor Gavin Newsom's Executive Order N-29-20, dated March 17, 2020, a physical meeting location is not being provided.

**Important Notices to the Public:** The Physical Therapy Board will hold a public meeting via a teleconference platform.

 **INSTRUCTIONS FOR PARTICIPATION**: Please see the instructions attached hereto to observe and participate in the meeting using WebEx from a Microsoft Windowsbased PC.

Members of the public may but are not obligated to provide their names or personal information as a condition of observing or participating in the meeting. When signing into the WebEx platform, participants may be asked for their name and email address. Participants who choose not to provide their names will be required to provide a unique identifier such as their initials or another alternative, so that the meeting moderator can identify individuals who wish to make public comment; participants who choose not to provide their email address may utilize a fictitious email address in the following sample format: [XXXXX@mailinator.com](mailto:XXXXX@mailinator.com).

For all those who wish to participate or [observe the meeting on Wednesday, February](https://dca-meetings.webex.com/dca-meetings/onstage/g.php?MTID=ecd40d1443988cb7a730fb5f17ae072de)  24, 2021, please log on to this website:

[https://dca-meetings.webex.com/dca-meetings/onstage/g.php?MTID=e381c500e92aa463ff5a5bc4ecb02e4e1](https://dca-meetings.webex.com/dca-meetings/onstage/g.php?MTID=ecd40d1443988cb7a730fb5f17ae072de)

Meeting Event ID Number: 146 946 0861 and Password: PTB02242021

 As an alternative, members of the public who wish to observe the meeting on Wednesday, February 24, 2021 without making public comment can do so (provided no unforeseen technical difficulties) at: [https://thedcapage.wordpress.com/webcasts/](https://thedcapage.wordpress.com/webcasts)

 Public comments will be limited to two minutes unless, in the discretion of the Board, circumstances require a shorter period. Members of the public will not be permitted to "yield" their allotted time to other members of the public to make comments.

### **Agenda – Wednesday, February 24, 2021**

 *Action may be taken on any agenda item. Agenda items make be taken out of order.* 

- **1. Call to Order - 9:00 a.m.**
- **2. Roll Call and Establishment of Quorum**
- **3. Reading of the Board's Mission Statement**

#### **4. Public Comment on Items Not on the Agenda**

 *Please note that the Board may not discuss or take action on any matter raised during this public comment section that is not included on this agenda, except to decide whether to place the matter on the agenda of a future meeting. (Government Code sections 11125, 11125.7(a).)* 

 **5. Agenda Items for Future Meeting –** March 24-25, 2021

Department of Consumer Affairs (WebEx)

#### **6. Closed Session**

 (A) Pursuant to Government Code section 11126(c)(3), the Board will convene to Deliberate on Disciplinary Actions and Decisions to be Reached in Administrative Procedure Act Proceedings

#### **7. Adjournment**

#### *Informational Notes:*

 *Action may be taken on any agenda item. Agenda items may be taken out of order. Times stated are approximate and subject to change. Agenda order is tentative and subject to change at the discretion of the Board; agenda items may be taken out of order and items scheduled for a particular day may be moved or continued to an earlier or later day to facilitate the effective transaction of business.* 

In accordance with the Bagley-Keene Open Meeting Act, all Board meetings are open to the public. Pursuant  *to Government Code section 11125.7, the Board provides the opportunity for the public to address each agenda*  item during discussion or consideration by the Board prior to the Board taking any action on said item. Total  *time allocated for public comment on particular issues may be limited. Individuals may appear before the Board to discuss items not on the agenda; however, the Board can neither discuss nor take official action on any*  matter not included in this agenda, except to decide to place the matter on the agenda of a future meeting. *(Government Code sections 11125, 11125.7(a)).* 

 *The Board plans to webcast this meeting on its website at <www.ptbc.ca.gov>. Webcast availability cannot,*  however, be guaranteed due to limited resources or technical difficulties. The meeting will not be cancelled if webcast is not available. If you wish to participate or to have a guaranteed opportunity to observe, please plan  *to attend at a physical location. Adjournment, if it is the only item that occurs after a closed session, may not be webcast.* 

 *The meeting is accessible to the disabled. A person who needs disability-related accommodation or modification to participate in the meeting may make a request by contacting Brooke Arneson at (916) 561-8260, e-mail: [brooke.arneson@dca.ca.gov](mailto:brooke.arneson@dca.ca.gov), or send a written request to the Physical Therapy Board of California, 2005 Evergreen Street, Suite 2600, Sacramento, CA 95815. Providing your request at least five (5) business days*  before the meeting will help to ensure availability of the requested accommodations. TDD Line: (916) 322-1700.

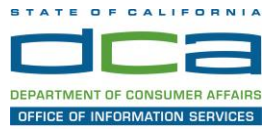

The following contains instructions to join a WebEx event hosted by the Department of Consumer Affairs (DCA).

 relevant to the audio connection will be outlined below. NOTE: The preferred audio connection to our event is via telephone conference and not the microphone and speakers on your computer. Further guidance

1. Navigate to the WebEx event link provided by the DCA entity (an example link is provided below for reference) via an internet browser.

#### Example link:

<https://dca-ca.webex.com/dca-ca/onstage/g.php?MTID=eb0a73a251f0201d9d5ef3aaa9e978bb5>

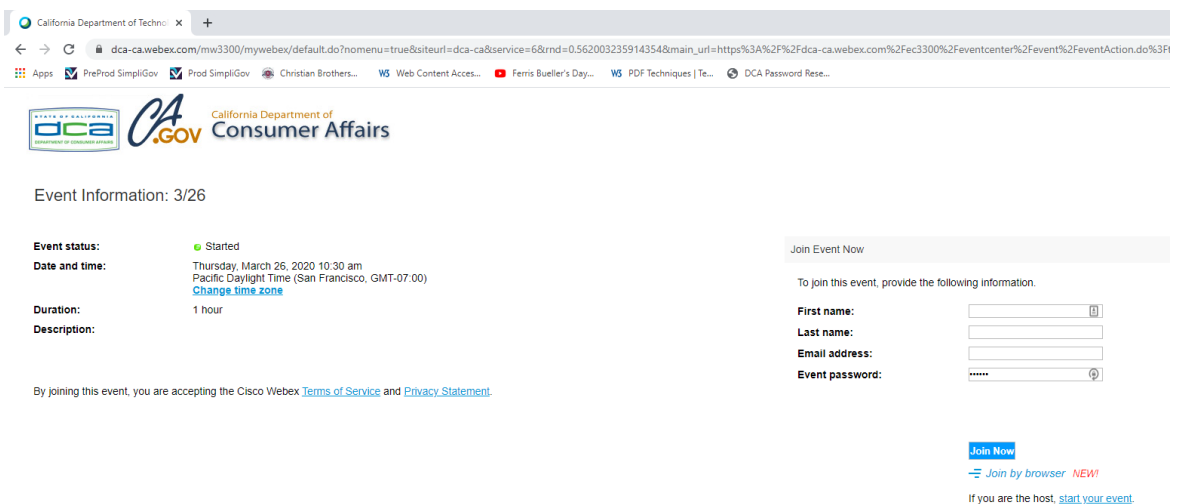

2. The details of the event are presented on the left of the screen and the required information for you to complete is on the right. NOTE: If there is a potential that you will participate in this event during a Public Comment period, you must identify yourself in a manner that the event Host can then identify your line and unmute it so the event participants can hear your public comment.

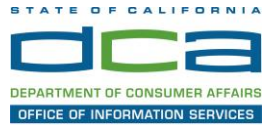

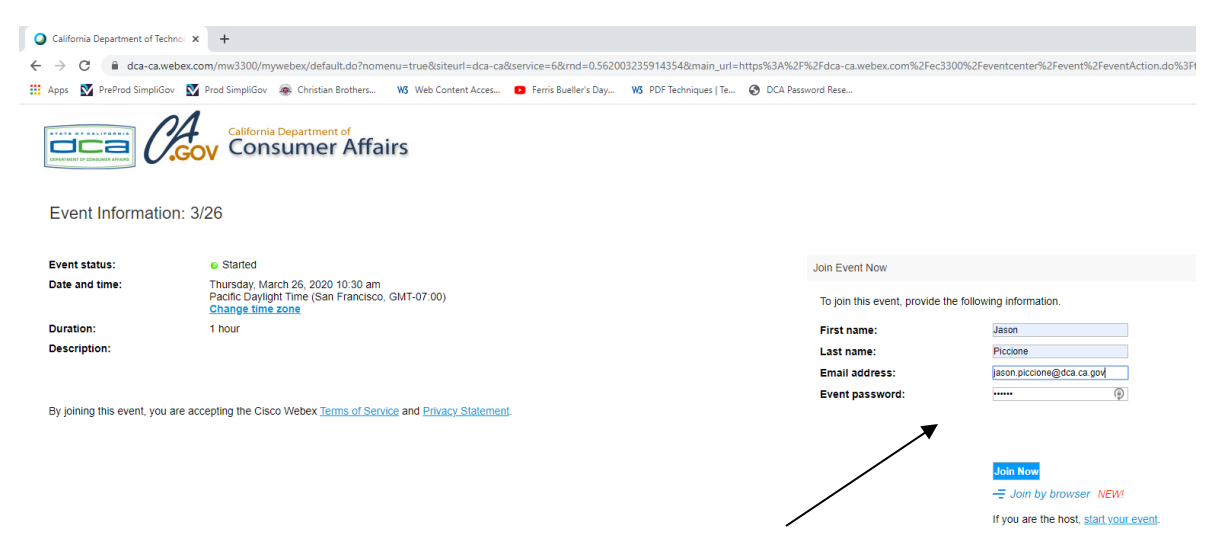

3. Click the 'Join Now' button.

NOTE: The event password will be entered automatically. If you alter the password by accident, close the browser and click the event link provided again.

4. If you do not have the WebEx applet installed for your browser, a new window may open, so make sure your pop-up blocker is disabled. You may see a window asking you to open or run new software. Click 'Run'.

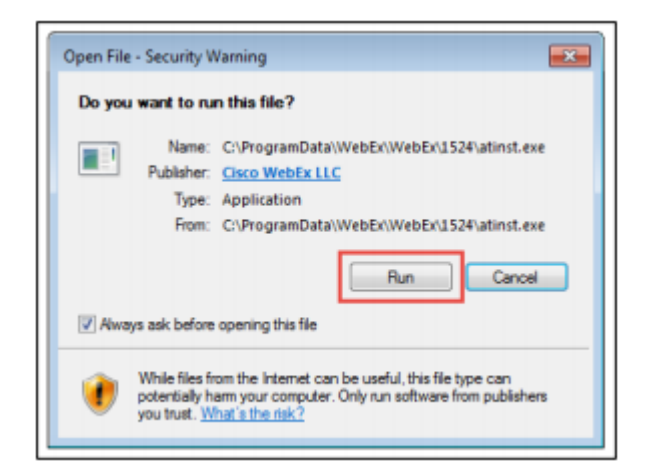

Depending on your computer's settings, you may be blocked from running the necessary software. If this is the case, click 'Cancel' and return to the browser tab that looks like the window below. You can bypass the above process.

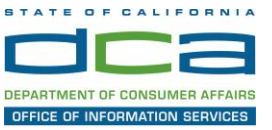

# Starting Webex...

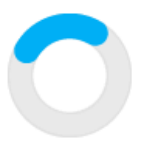

Still having trouble? Run a temporary application to join this meeting immediately.

- 5. To bypass step 4, click 'Run a temporary application'.
- 6. A dialog box will appear at the bottom of the page, click 'Run'.

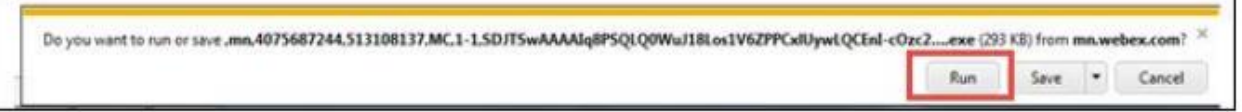

The temporary software will run, and the meeting window will open.

7. Click the audio menu below the green 'Join Event' button.

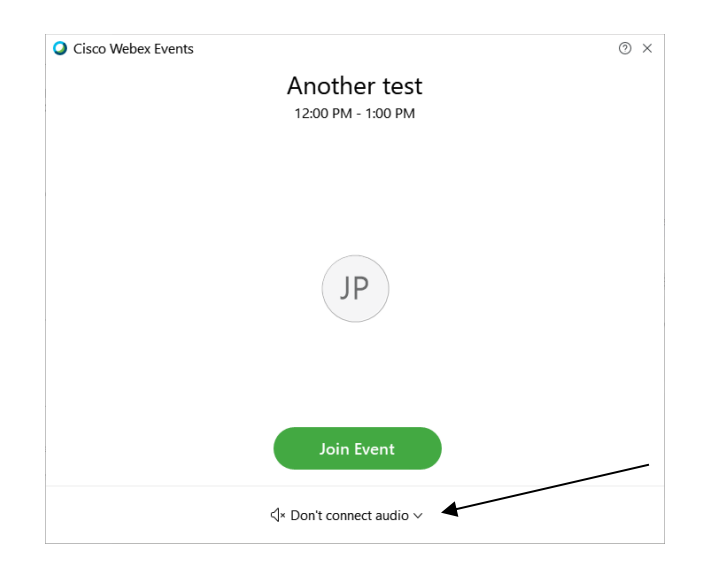

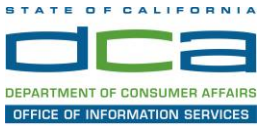

8. When the audio menu appears click 'Call in'.

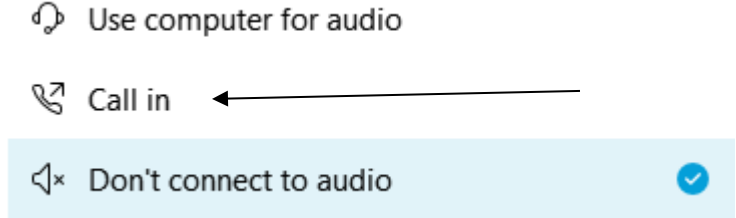

9. Click 'Join Event'. The audio conference call in information will be available after you join the Event.

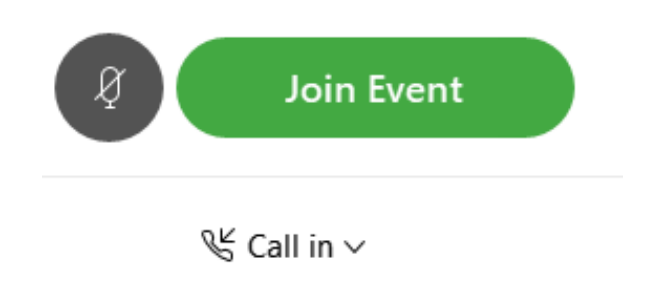

10.Call into the audio conference with the details provided.

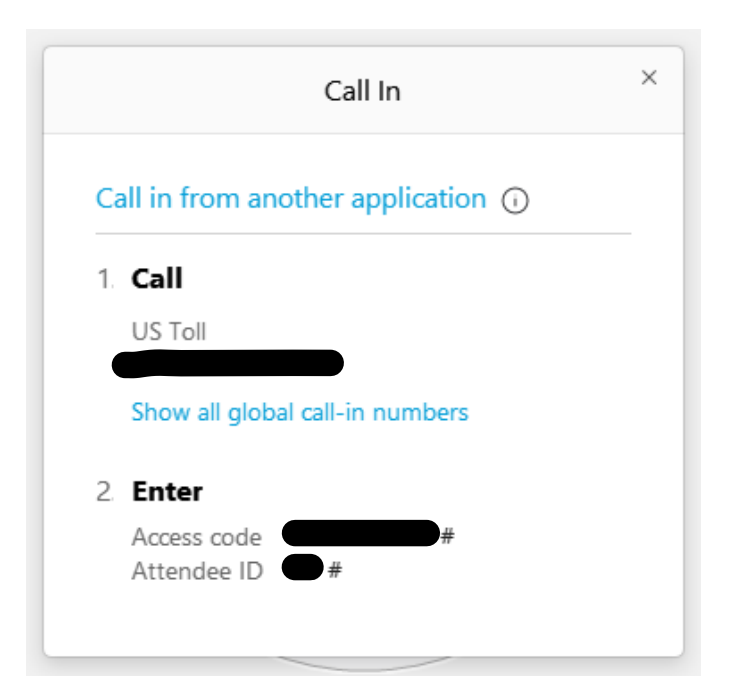

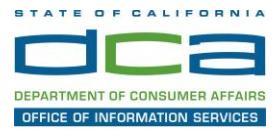

NOTE: The audio conference is the preferred method. Using your computer's microphone and speakers is not recommended.

 Once you successfully call into the audio conference with the information provided, your screen will look like the screen below and you have joined the event.

#### Congratulations!

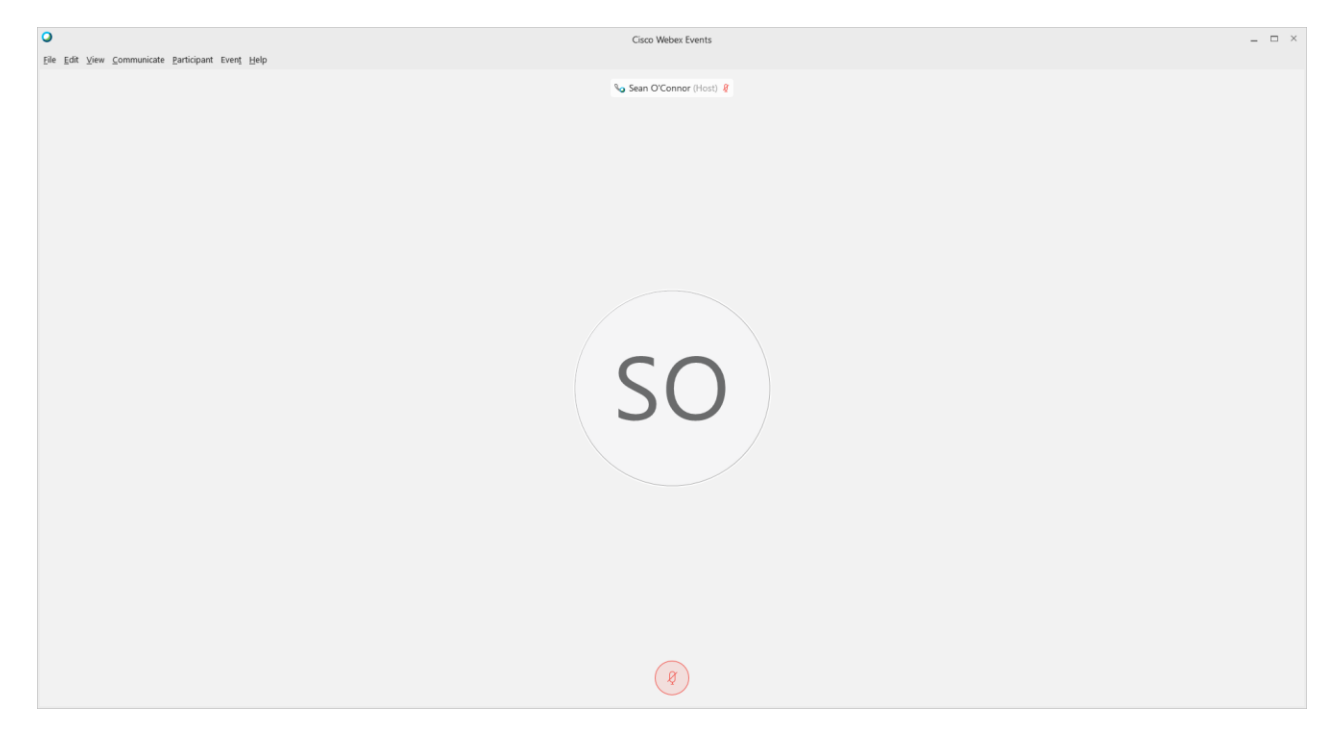

NOTE: Your audio line is muted and can only be unmuted by the event host.

 didn't connect audio at all, you can still set that up while you are in the If you join the meeting using your computer's microphone and audio, or you meeting.

Select 'Communicate' and 'Audio Connection' from top left of your screen.

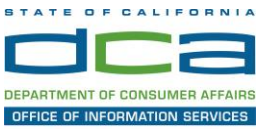

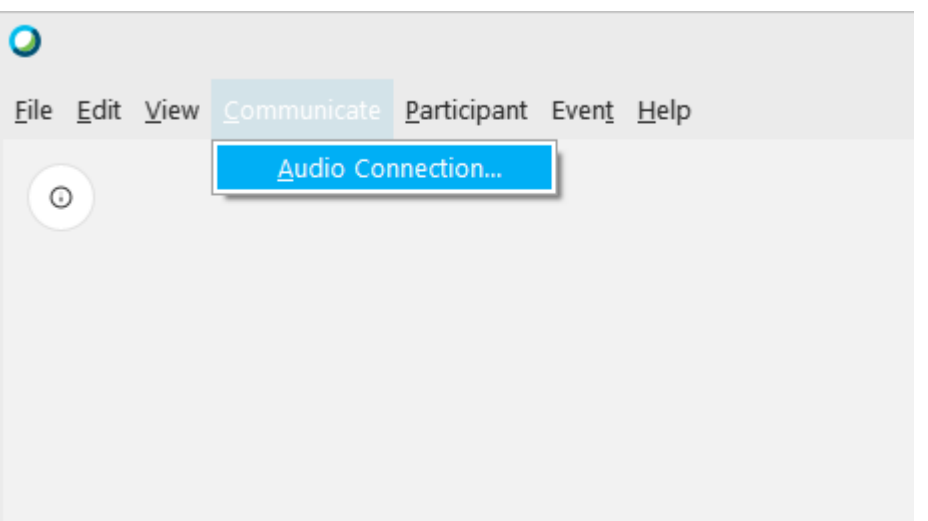

The 'Call In' information can be displayed by selecting 'Call in' then 'View'

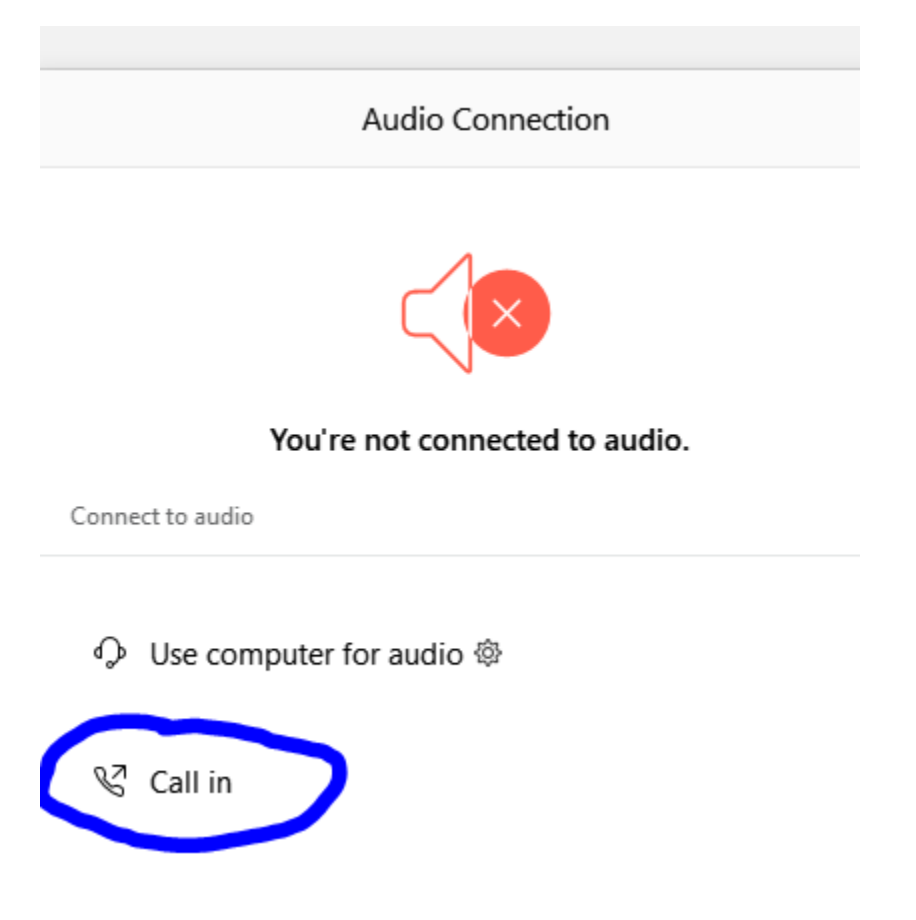

You will then be presented the dial in information for you to call in from any phone.

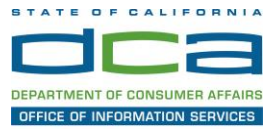

## **Participating During a Public Comment Period**

 At certain times during the event, the facilitator may call for public comment. If you would like to make a public comment, click on the 'Q and A' button near the bottom, center of your WebEx session.

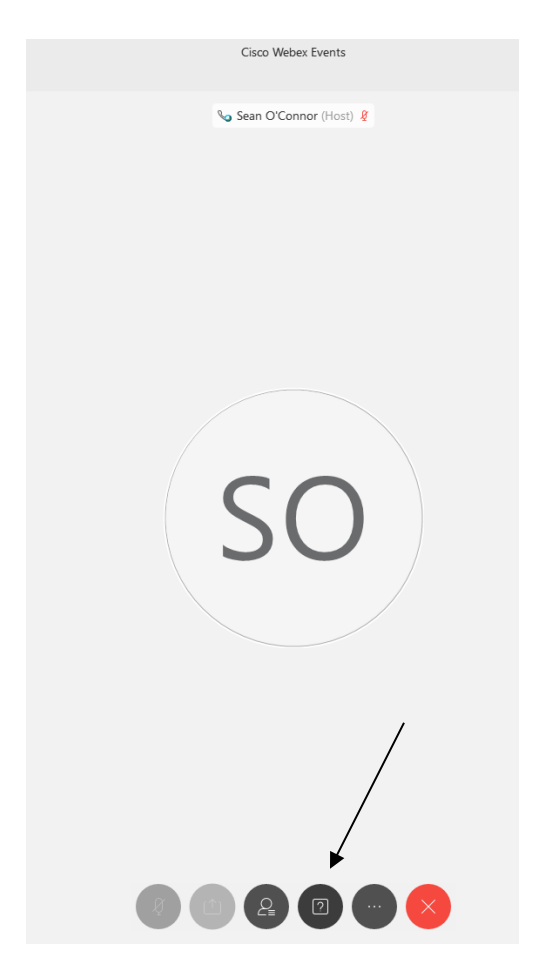

This will bring up the 'Q and A' chat box.

NOTE: The 'Q and A' button will only be available when the event host opens it during a public comment period.

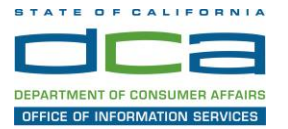

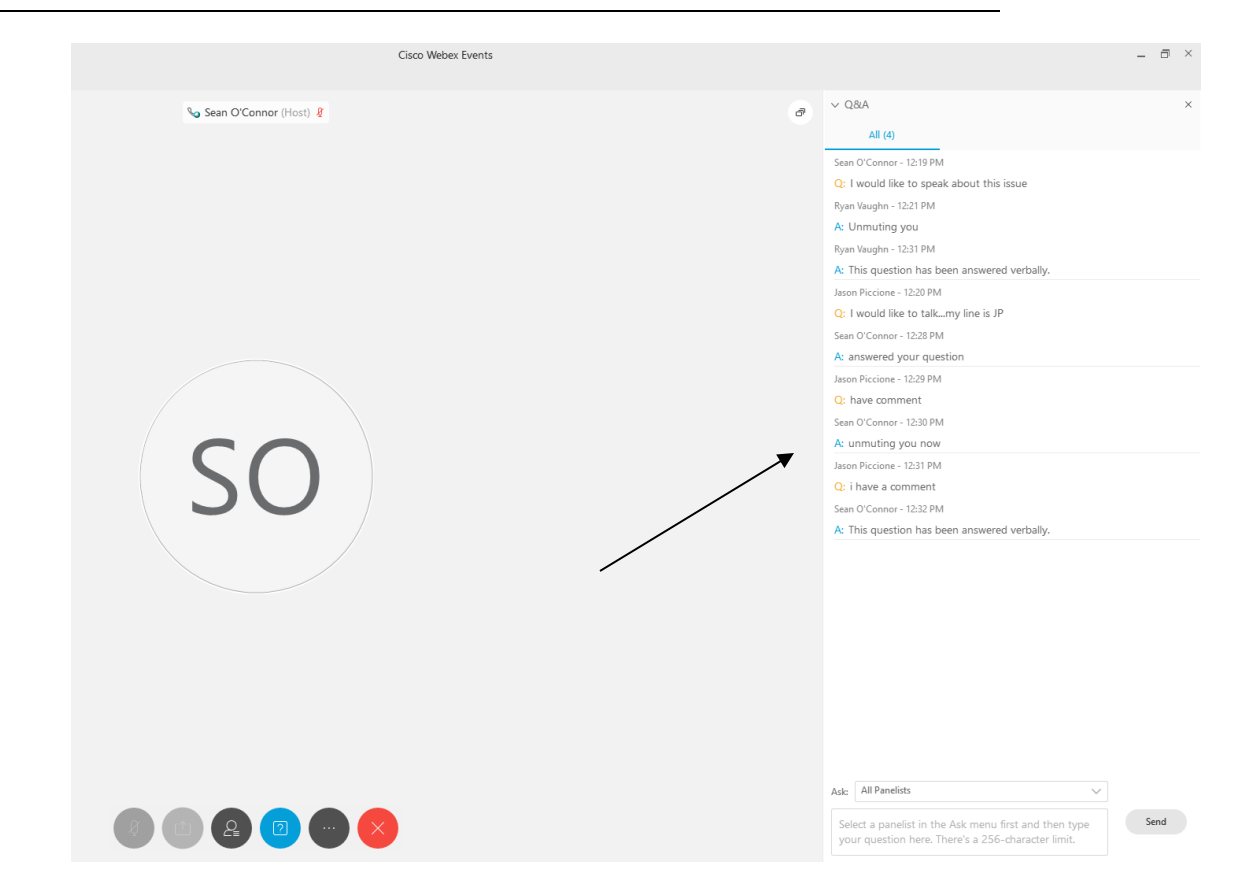

 'Ask' menu is set to 'All panelists' and type 'I would like to make a public To request time to speak during a public comment period, make sure the comment'.

Attendee lines will be unmuted in the order the requests were received, and you will be allowed to present public comment.

NOTE: Your line will be muted at the end of the allotted public comment duration. You will be notified when you have 10 seconds remaining.